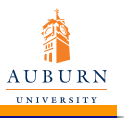

Stan Reeves

**[Introduction](#page-1-0)** LA[TEX](#page-18-0)

[Editors](#page-28-0)

[Automation](#page-29-0)

[Prosper](#page-37-0)

[Beamer](#page-38-0)

[Posters](#page-40-0)

# Introducing Document Preparation with  $E\nF\nF X$

### Stan Reeves

Department of Electrical and Computer Engineering

June 28, 2010

<span id="page-0-0"></span>**KORKARYKERKE PORCH** 

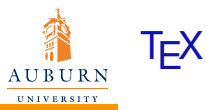

Stan Reeves

[Introduction](#page-1-0)

LA[TEX](#page-18-0)

**[Editors](#page-28-0)** 

[Automation](#page-29-0)

[Prosper](#page-37-0)

[Beamer](#page-38-0)

[Posters](#page-40-0)

• Preparation of a document involves

<span id="page-1-0"></span>K ロ ▶ K @ ▶ K 할 > K 할 > 1 할 > 1 이익어

- **•** Entering text
- Formatting text
- Display on a screen
- Printing

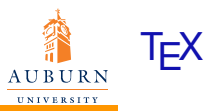

Stan Reeves

[Introduction](#page-1-0)

LA[TEX](#page-18-0)

[Editors](#page-28-0)

[Automation](#page-29-0)

[Prosper](#page-37-0)

[Beamer](#page-38-0)

**[Posters](#page-40-0)** 

• Preparation of a document involves

- **•** Entering text
- **Formatting text**
- Display on a screen
- Printing
- T<sub>E</sub>X ( $\tau \epsilon \chi$ ) is a typesetting system.
	- METAFONT Font description language
		- A point on a glyph is found as the intersection of a line segment and a Bézier cubic curve
	- Computer modern typeface.
		- 62 parameters control the widths and heights of elements

Author of T<sub>F</sub>X

Donald Knuth (1978), computer science professor at Stanford

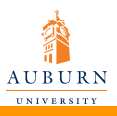

Introducing **Document [Preparation](#page-0-0)** with LAT<sub>EX</sub>

Stan Reeves

[Introduction](#page-1-0)

LA[TEX](#page-18-0)

[Editors](#page-28-0)

[Automation](#page-29-0)

[Prosper](#page-37-0)

[Beamer](#page-38-0)

[Posters](#page-40-0)

Math spacing carefully derived based on typesets in:

- *Acta Mathematica*
- *Indagationes Mathematicae*
- **Addison-Wesley's books**

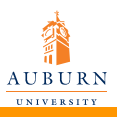

- Introducing Document [Preparation](#page-0-0) with LAT<sub>EX</sub>
- Stan Reeves
- [Introduction](#page-1-0)
- LA[TEX](#page-18-0)
- [Editors](#page-28-0)
- [Automation](#page-29-0)
- [Prosper](#page-37-0)
- [Beamer](#page-38-0)
- **[Posters](#page-40-0)**
- Math spacing carefully derived based on typesets in:
	- *Acta Mathematica*
	- *Indagationes Mathematicae*
	- **Addison-Wesley's books**
	- **•** Line breaks
		- A *total-fit* line-breaking algorithm
		- Assigns *badness*. Minimizes SS of badness

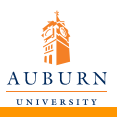

- Introducing Document [Preparation](#page-0-0) with LAT<sub>EX</sub>
- Stan Reeves
- [Introduction](#page-1-0)
- LA[TEX](#page-18-0)
- [Editors](#page-28-0)
- [Automation](#page-29-0)
- [Prosper](#page-37-0)
- [Beamer](#page-38-0)
- **[Posters](#page-40-0)**
- Math spacing carefully derived based on typesets in:
	- *Acta Mathematica*
	- *Indagationes Mathematicae*
	- **Addison-Wesley's books**
	- **•** Line breaks
		- A *total-fit* line-breaking algorithm
		- Assigns *badness*. Minimizes SS of badness
	- Hyphenation algorithm
		- Removes prefixes and suffixes
		- Will attempt to put a break between consonants in a pattern of the form vowel-consonant-consonant-vowel.

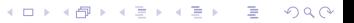

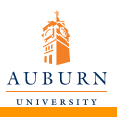

- Introducing Document [Preparation](#page-0-0) with LAT<sub>EX</sub>
- Stan Reeves
- [Introduction](#page-1-0)
- LA[TEX](#page-18-0)
- [Editors](#page-28-0)
- [Automation](#page-29-0)
- [Prosper](#page-37-0)
- [Beamer](#page-38-0)
- **[Posters](#page-40-0)**
- Math spacing carefully derived based on typesets in:
	- *Acta Mathematica*
	- *Indagationes Mathematicae*
	- **Addison-Wesley's books**
	- **•** Line breaks
		- A *total-fit* line-breaking algorithm
		- Assigns *badness*. Minimizes SS of badness
	- Hyphenation algorithm
		- Removes prefixes and suffixes
		- Will attempt to put a break between consonants in a pattern of the form vowel-consonant-consonant-vowel.

### $\text{L}$ FICK is a set of macros for T<sub>F</sub>X

Written by Leslie Lamport (1984), current release LAT<sub>E</sub>X2<sub>ε</sub>

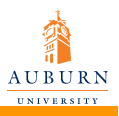

# Pronunciation of  $\cancel{\text{FT}}$

#### Introducing Document [Preparation](#page-0-0) with LAT<sub>EX</sub>

- Stan Reeves
- [Introduction](#page-1-0)
- LA[TEX](#page-18-0)
- [Editors](#page-28-0)
- [Automation](#page-29-0)
- [Prosper](#page-37-0)
- [Beamer](#page-38-0)
- **[Posters](#page-40-0)**
- no single agreed-upon pronunciation
- T<sub>F</sub>X derives from the Greek  $\tau \epsilon \chi \nu \eta$ , which means "art, skill, craft"
- origin of the name suggests that "X" be pronounced like the "ch" in "technical"

- Options:
	- **a** LAYtek
	- **a** LAHtek
	- $\bullet$  LahTFK

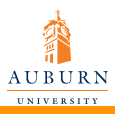

# Why  $\text{ETr}X$ ?

Introducing Document [Preparation](#page-0-0) with LAT<sub>EX</sub>

Stan Reeves

[Introduction](#page-1-0)

LA[TEX](#page-18-0)

[Editors](#page-28-0)

[Automation](#page-29-0)

[Prosper](#page-37-0)

[Beamer](#page-38-0)

**[Posters](#page-40-0)** 

- It is a natural choice if you want to create beautiful output
- A structured system of typesetting. Spend time and effort on content not on layout
- Works across platforms
- **Handles math well**
- Table of contents, list of figures, bibliography etc.
- Cross-referencing features
- Stable processing engine
- **•** Highly extensible
- Input is plain text
- Output can be anything
- Complete document preparation. Articles, presentations, posters, HTML.

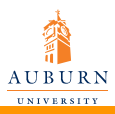

# Why  $\text{ETr}X$ ?

Introducing Document [Preparation](#page-0-0) with LAT<sub>EX</sub>

Stan Reeves

[Introduction](#page-1-0)

LA[TEX](#page-18-0)

[Editors](#page-28-0)

[Automation](#page-29-0)

[Prosper](#page-37-0)

[Beamer](#page-38-0)

**[Posters](#page-40-0)** 

- It is a natural choice if you want to create beautiful output
- A structured system of typesetting. Spend time and effort on content not on layout
- Works across platforms
- **Handles math well**
- Table of contents, list of figures, bibliography etc.
- Cross-referencing features
- Stable processing engine
- **•** Highly extensible
- Input is plain text
- Output can be anything
- Complete document preparation. Articles, presentations, posters, HTML.
- **FREE & open source**

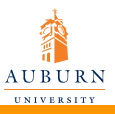

Introducing **Document** [Preparation](#page-0-0) with LAT<sub>EX</sub> **Stan Reeve** [Introduction](#page-1-0) LA[TEX](#page-18-0) [Editors](#page-28-0) [Automation](#page-29-0) [Prosper](#page-37-0) [Beamer](#page-38-0) [Posters](#page-40-0)

# LAT<sub>E</sub>X vs. MS Word

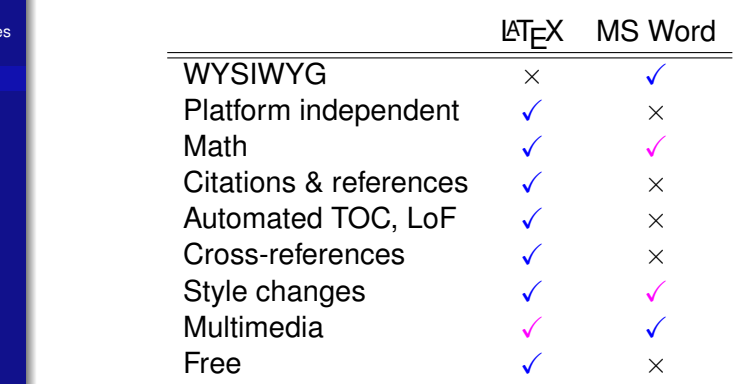

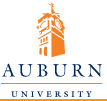

Why  $MT$  $K$ ?

### Introducing **Document**

- [Preparation](#page-0-0) with LAT<sub>EX</sub>
- Stan Reeves
- [Introduction](#page-1-0)
- LA[TEX](#page-18-0)
- **[Editors](#page-28-0)**
- [Automation](#page-29-0)
- [Prosper](#page-37-0)
- [Beamer](#page-38-0)
- [Posters](#page-40-0)

#### $I_{mn}(\lambda) = I_0(\lambda) T_m^2(\lambda) \sum_{i=1}^{\infty}$ *p*=−∞  $\int^{r_m+w_m}$ *rm*  $dx \int_0^{r_n+w_m+pT}$ *rn*+*pT*  $PSF(x - x')dx'$

$$
I_{mn}(\lambda) = I_o(\lambda) T_m^2(\lambda) \sum_{p=-\infty}^{\infty} \int_{r_m}^{r_m+w_m} dx \int_{r_m+pT}^{r_m+w_m+pT} PSF(x-x^{\prime}) dx^{\prime}
$$

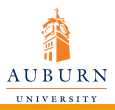

# Why  $MT$  $K$ ?

 $MT$ 

Introducing **Document** [Preparation](#page-0-0) with LAT<sub>EX</sub>

Stan Reeves

[Introduction](#page-1-0)

LA[TEX](#page-18-0)

**[Editors](#page-28-0)** 

[Automation](#page-29-0)

[Prosper](#page-37-0)

[Beamer](#page-38-0)

[Posters](#page-40-0)

 $I_{mn}(\lambda) = I_0(\lambda) T_m^2(\lambda) \sum_{i=1}^{\infty}$ *p*=−∞  $\int^{r_m+w_m}$ *rm*  $dx \int_0^{r_n+w_m+pT}$ *rn*+*pT*  $PSF(x - x')dx'$ 

MS Word Equation Editor

$$
I_{mn}(\lambda) = I_o(\lambda) T_m^2(\lambda) \sum_{p=-\infty}^{\infty} \int_{r_m}^{r_m+w_m} dx \int_{r_m+pT}^{r_m+w_m+pT} PSF(x-x^{\prime}) dx^{\prime}
$$

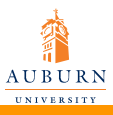

Why  $\cancel{\text{FTF}}$ X?

Stan Reeves

[Introduction](#page-1-0)

LA[TEX](#page-18-0)

**[Editors](#page-28-0)** 

[Automation](#page-29-0)

[Prosper](#page-37-0)

[Beamer](#page-38-0)

[Posters](#page-40-0)

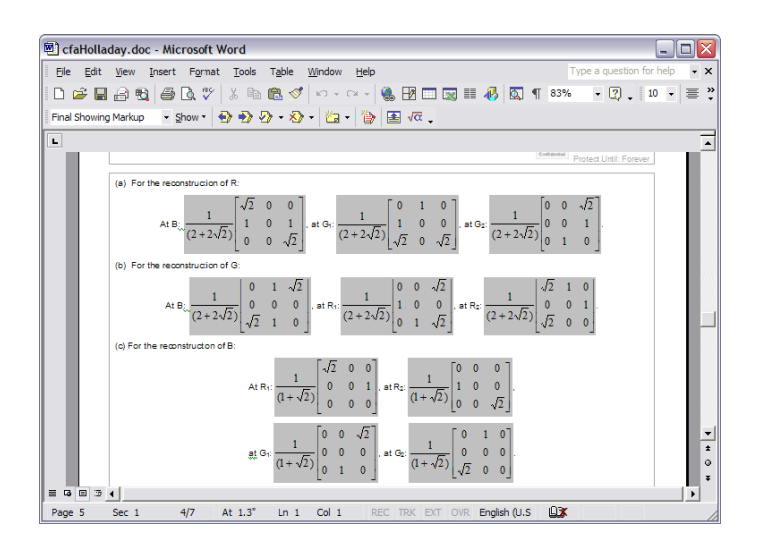

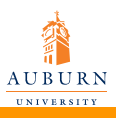

Introducing

## Installation

#### **Document** [Preparation](#page-0-0) with LAT<sub>EX</sub>

Stan Reeves

#### [Introduction](#page-1-0)

LA[TEX](#page-18-0)

[Editors](#page-28-0)

[Automation](#page-29-0)

[Prosper](#page-37-0)

[Beamer](#page-38-0)

[Posters](#page-40-0)

### Packages Back-end Front-end Windows MikT<sub>E</sub>X, T<sub>E</sub>XLive WinEdt, T<sub>E</sub>XnicCenter<br>Mac CMacT<sub>E</sub>X, OzT<sub>E</sub>X T<sub>E</sub>XShop iT<sub>E</sub>XMac Mac CMacT<sub>E</sub>X, OzT<sub>E</sub>X T<sub>E</sub>XShop iT<sub>E</sub>XMac<br>Linux teT<sub>E</sub>X, T<sub>E</sub>X Live Kile teT<sub>E</sub>X, T<sub>E</sub>X Live

イロト イ伊 トイヨ トイヨ トー

 $\mathbb{R}^{n-1}$  $2990$ 

CoE Windows labs have:

- $\bullet$  MikT<sub>F</sub>X
- **•** T<sub>F</sub>XnicCenter

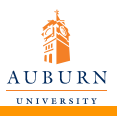

# **LATEX** for the PC

Introducing Document [Preparation](#page-0-0) with LAT<sub>EX</sub>

Stan Reeves

[Introduction](#page-1-0)

LA[TEX](#page-18-0)

[Editors](#page-28-0)

[Automation](#page-29-0)

[Prosper](#page-37-0)

[Beamer](#page-38-0)

**[Posters](#page-40-0)** 

To install LATEX on your PC you need:

 $\bullet$  The back-end: The base T<sub>F</sub>X package

**• Windows** 

• (MikT $\infty$ ). Available at the MikT $\infty$  homepage

 $\bullet$  T<sub>F</sub>XLive

**• Ghostscript, Ghostview, and GSview.** 

• The front-end: A LAT<sub>E</sub>X editor (WinEdt, T<sub>E</sub>XnicCenter)

• WinEdt: evaluation version. T<sub>F</sub>XnicCenter: free

**KOD KOD KED KED B VOOR** 

• Available at [the WinEdt](http://www.winedt.com) homepage or at [Sourceforge.net](http://sourceforge.net/projects/texniccenter/)

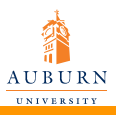

### The downside

- Introducing Document [Preparation](#page-0-0) with LAT<sub>EX</sub>
- Stan Reeves
- [Introduction](#page-1-0)
- LA[TEX](#page-18-0)
- [Editors](#page-28-0)
- [Automation](#page-29-0)
- [Prosper](#page-37-0)
- [Beamer](#page-38-0)
- **[Posters](#page-40-0)**

There are certain "disadvantages"

- Somewhat steep learning curve
- Not interactive. Have to use pre-viewer before finalizing document

**KORKARYKERKE PORCH** 

• Difficult to create your own document type

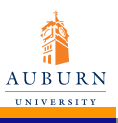

### L<sup>AT</sup>EX workflow LATEX workflow

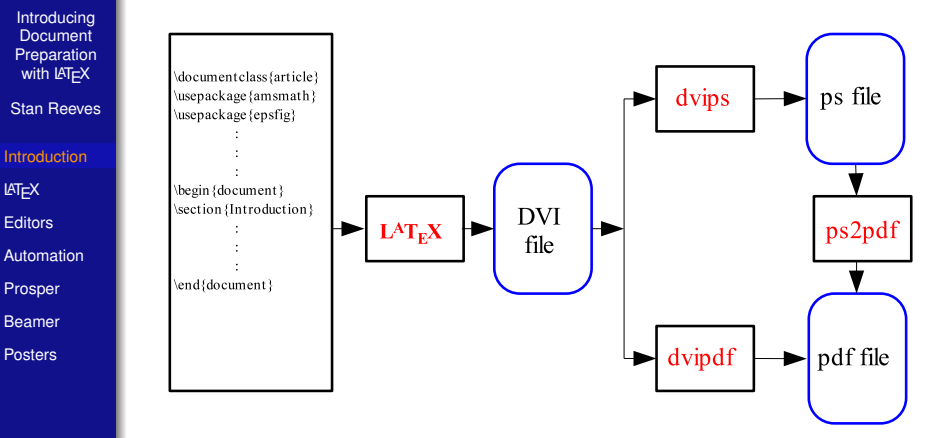

pdflatex is an alternative workflow that goes straight from the \*.tex file to a PDF file.

K ロ ▶ K @ ▶ K 할 > K 할 > 1 할 > 1 이익어

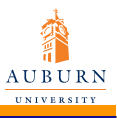

[Editors](#page-28-0)

[Beamer](#page-38-0) [Posters](#page-40-0)

# Getting started

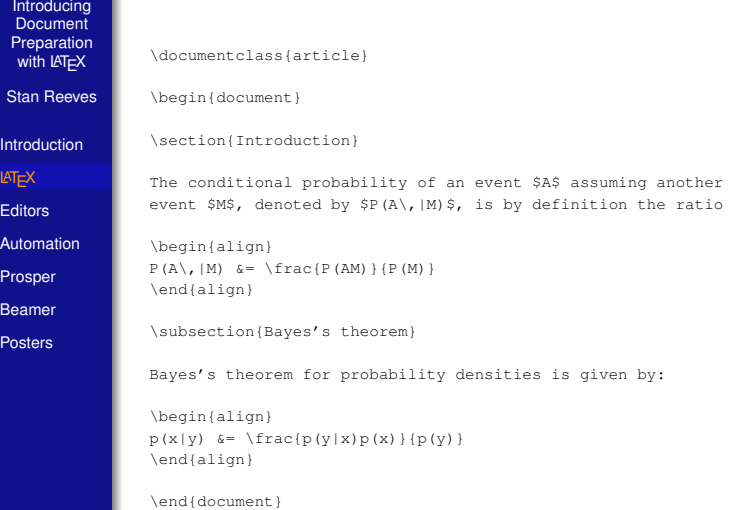

**K ロラ K 倒 ト K 差 ト K 差 ト** 

重

<span id="page-18-0"></span> $299$ 

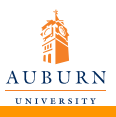

## Getting started

V Yap - [seminarExample.dvi]

ED Elle View Tools Window Help

Introducing **Document** [Preparation](#page-0-0) with LAT<sub>EX</sub>

Stan Reeves

[Introduction](#page-1-0)

LA[TEX](#page-18-0)

**[Editors](#page-28-0)** 

[Automation](#page-29-0)

[Prosper](#page-37-0)

[Beamer](#page-38-0)

[Posters](#page-40-0)

#### $\mathbf{1}$ Introduction

The conditional probability of an event A assuming another event M, denoted by  $P(A|M)$ , is by definition the ratio

$$
P(A|M) = \frac{P(AM)}{P(M)}\tag{1}
$$

#### Baves's theorem  $1.1$

Bayes's theorem for probability densities is given by:

$$
p(x|y) = \frac{p(y|x)p(x)}{p(y)}
$$
\n<sup>(2)</sup>

I:/presentation/seminar 45.00,97.80pt Page: 1 (1st of 1)

**KORKARA KERKER DI VOOR** 

 $\Box$ olx

 $\overline{a}$  x

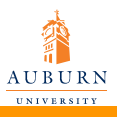

## LaTeX Documents

- Introducing Document [Preparation](#page-0-0) with LAT<sub>EX</sub>
- Stan Reeves
- [Introduction](#page-1-0)
- LA[TEX](#page-18-0)
- [Editors](#page-28-0)
- [Automation](#page-29-0)
- [Prosper](#page-37-0)
- [Beamer](#page-38-0)
- **[Posters](#page-40-0)**
- $\bullet \setminus$  is used to start LAT<sub>E</sub>X commands
- % is used to start a comment
- $\bullet$  &, \$, #,  $\_, \hat{\ }$ , { } and  $\check{\ }$  are special characters
- Words are separated by one or more spaces.
- Paragraphs are separated by one or more blank lines.

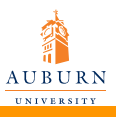

## Sectioning commands

Introducing Document [Preparation](#page-0-0) with LAT<sub>EX</sub>

Stan Reeves

[Introduction](#page-1-0)

LA[TEX](#page-18-0)

[Editors](#page-28-0)

[Automation](#page-29-0)

[Prosper](#page-37-0)

[Beamer](#page-38-0)

**[Posters](#page-40-0)** 

The sectional units in an article are produced by the following commands:

- \chapter{title}  $\bullet$
- $\bullet$ \section{title}
- \subsection{title}  $\bullet$
- \subsubsection{title}  $\bullet$
- \paragraph{title}  $\bullet$

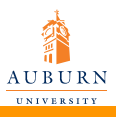

## List Environments

Introducing Document **[Preparation](#page-0-0)** with LAT<sub>EX</sub>

Stan Reeves

[Introduction](#page-1-0)

LA[TEX](#page-18-0)

[Editors](#page-28-0)

[Automation](#page-29-0)

[Prosper](#page-37-0)

[Beamer](#page-38-0)

**[Posters](#page-40-0)** 

\begin{itemize} \item enumerate: Numbered lists \item itemize: Bulletted lists \end{itemize}

**e** enumerate: Numbered lists

**o** itemize: Bulleted lists

\begin{enumerate} \item enumerate: Numbered lists \item itemize: Bulletted lists \end{enumerate}

**1** enumerate: Numbered lists

**KOD KOD KED KED B VOOR** 

2 itemize: Bulletted lists

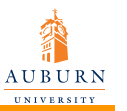

### **Math**

Introducing Document **[Preparation](#page-0-0)** with LAT<sub>EX</sub>

Stan Reeves [Introduction](#page-1-0) LA[TEX](#page-18-0) [Editors](#page-28-0) [Automation](#page-29-0) [Prosper](#page-37-0) [Beamer](#page-38-0) [Posters](#page-40-0)

**o** Inline math

```
Inline math appears within a line and must appear
enclosed in $ signs. <math>$x^2 = 2</math>\left\{2\right\}.
```
Inline math appears within a line and must appear enclosed in \$ signs.  $x^2 = 2 \Rightarrow x = \pm \sqrt{2}$ .

**•** Equations

```
\begin{align}
\cal{F}(\omega) = \int_{- \infty}^{\infty}f(t)eˆ{-j \omega t} dt
\end{align}
```

$$
\mathscr{F}(\omega) = \int_{-\infty}^{\infty} f(t) e^{-j\omega t} dt \tag{1}
$$

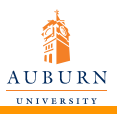

## More math

#### Introducing Document [Preparation](#page-0-0) with LAT<sub>EX</sub>

Stan Reeves

[Introduction](#page-1-0)

LA[TEX](#page-18-0)

[Editors](#page-28-0)

[Automation](#page-29-0)

[Prosper](#page-37-0)

[Beamer](#page-38-0)

**[Posters](#page-40-0)** 

The Fibonacci numbers form a sequence defined recursively by: \begin{align}  $F(n)$   $\&= \text{Mean}$ 0, & \mbox{if} n=0; \\ 1, &  $mbox{if} n=1; \quad \$  $F(n-1) + F(n-2) \hbox{obx{otherwise}.}$ \end{cases}

\end{align}

The Fibonacci numbers form a sequence defined recursively by:

> $F(n) =$  $\sqrt{ }$  $\int$  $\overline{\mathcal{L}}$ 0, if  $n = 0$ ; 1, if  $n = 1$ ;  $F(n-1) + F(n-2)$  otherwise. (3)

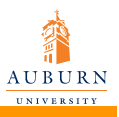

# **Customizing**

```
Introducing
Document
Preparation
with LAT<sub>EX</sub>
```

```
Stan Reeves
```

```
Introduction
```

```
LATEX
```

```
Editors
```

```
Automation
```

```
Prosper
```

```
Beamer
```

```
Posters
```
\documentclass{article} \newcommand{\parD}[2]{\frac{\partial #1}{\partial #2}} \newcommand{\parDD}[2]{\frac{\partialˆ2 #1}{\partialˆ2 #2}} \begin{document}

```
\begin{align*}
    \parblize{\x} \left( \bar{y}(x) \right) = \parblize{\ny}(x)\end{align*}
```

$$
\frac{\partial}{\partial x} \left( \frac{\partial y}{\partial x} \right) = \frac{\partial^2 y}{\partial x^2}
$$

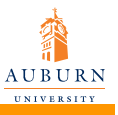

### Figures Figures

Introducing **Document** [Preparation](#page-0-0) Document preparation with LAT<sub>E</sub>X

Stan Reeves

[Introduction](#page-1-0) <sup>ouuonon</sup> |

LATEX

**[Editors](#page-28-0)** 

[Automation](#page-29-0)

Figures  $\ddot{}$  $\mathbf{u}$  $\hskip10mm$  $\cdots$  $\mathbf{w}$  and  $\mathbf{w}$  and  $\mathbf{w}$  and  $\mathbf{w}$  $\mathcal{C}$  $\mathbf{f}(\mathbf{f})$ 

natomal<br>[Prosper](#page-37-0) roporti i

Beamer [Automation](#page-38-0)

[Posters](#page-40-0)

\documentclass{article}  $\texttt{\textbackquare}\{graphick\}$ 

 $\begin{align} \Delta \begin{bmatrix} f &= 0 \\ g &= 0 \end{bmatrix} \end{align}$ \centering \includegraphics[width=5cm]{ginn\_logo.pdf}  $\cap$  (CoE logo)  $\end{figure}$ 

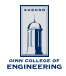

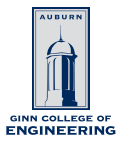

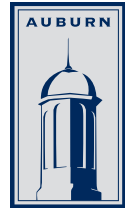

**GINN COLLEGE OF ENGINEERING** 

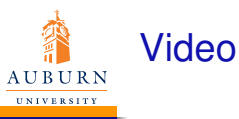

Stan Reeves

[Introduction](#page-1-0)

LA[TEX](#page-18-0)

**[Editors](#page-28-0)** 

[Automation](#page-29-0)

[Prosper](#page-37-0)

[Beamer](#page-38-0)

[Posters](#page-40-0)

### Flow behind a cylinder - vorticity contours

K ロ X x (日) X x ミ X x ミ X → 「ミ X の Q Q Q

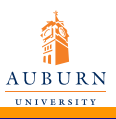

Introducing **Document** [Preparation](#page-0-0) with LAT<sub>EX</sub> Stan Reeves [Introduction](#page-1-0) LA[TEX](#page-18-0) [Editors](#page-28-0) [Automation](#page-29-0) [Prosper](#page-37-0) [Beamer](#page-38-0) [Posters](#page-40-0)

# **TEXnicCenter**

<span id="page-28-0"></span>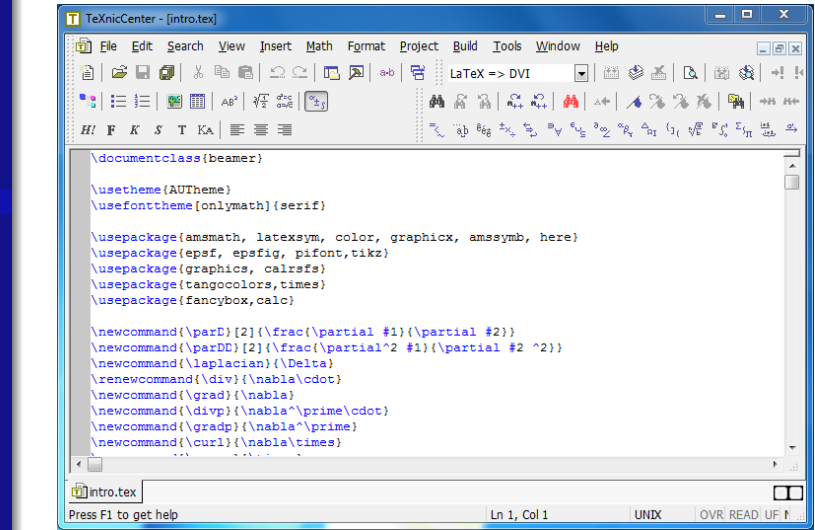

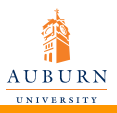

Introducing Document **[Preparation](#page-0-0)** with LAT<sub>EX</sub> Stan Reeves [Introduction](#page-1-0) LA[TEX](#page-18-0)

# Cross-referencing

Can cross-reference figures, tables, equations, sections using:

```
\label{name}, %\label{eq:wav}, \label{sec:wav}, \label{fig:wav}
\ref{name}
```
### For example

```
Editors
```

```
Automation
```

```
Prosper
```

```
Beamer
```

```
Posters
```

```
\begin{align}\label{eq:partial}
     \parblize\begin{array}{c}\n\frac{1}{x} \left( \frac{y}{x} \right) = \parblize\begin{array}{c}\n\frac{y}{x}\n\end{array}\end{align}
Eq. \ref{eq:partial} describes \ldots
```
<span id="page-29-1"></span>
$$
\frac{\partial}{\partial x}\left(\frac{\partial y}{\partial x}\right) = \frac{\partial^2 y}{\partial x^2}
$$

<span id="page-29-0"></span>(4)

```
Eq. 4 describes . . .
```
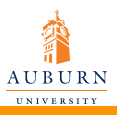

## References and citations

Introducing Document [Preparation](#page-0-0) with LAT<sub>EX</sub>

Stan Reeves

[Introduction](#page-1-0)

LA[TEX](#page-18-0)

[Editors](#page-28-0)

[Automation](#page-29-0)

[Prosper](#page-37-0)

[Beamer](#page-38-0)

**[Posters](#page-40-0)** 

### The BibTEX package

- Create a bibliography database with a .bib extension: e.g., bibdatabase.bib
- Include following two lines where you want the bibliography to appear

\bibliographystyle{style} %% (plain, alpha, abbrv, unsrt) \bibliography{bibdatabase}

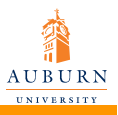

# BibT<sub>F</sub>X entry

#### Introducing Document **[Preparation](#page-0-0)** with LAT<sub>EX</sub>

Stan Reeves

[Introduction](#page-1-0)

LA[TEX](#page-18-0)

[Editors](#page-28-0)

[Automation](#page-29-0)

[Prosper](#page-37-0)

[Beamer](#page-38-0)

[Posters](#page-40-0)

### A BibTEX entry looks like:

```
@article{lane87,
  title = "Automatic multidimensional deconvolution",
  author = "R. G. Lane and R. H. T. Bates",
   JOURNAL = "Journal of the Optical Society of America",
   YEAR = "1987".VOLUME = "4",NUMBER = "1".PAGES = "180-188",
   MONTH = "January"}
```
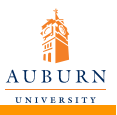

# BibT<sub>F</sub>X entry types

Introducing **Document** [Preparation](#page-0-0) with LAT<sub>EX</sub>

Stan Reeves

[Introduction](#page-1-0)

LA[TEX](#page-18-0)

[Editors](#page-28-0)

[Automation](#page-29-0)

[Prosper](#page-37-0)

[Beamer](#page-38-0)

[Posters](#page-40-0)

@booklet @proceedings @conference @inbook @misc @phdthesis @techreport @unpublished

@incollection @inproceedings @manual @mastersthesis

K ロ ▶ K @ ▶ K 할 > K 할 > 1 할 > 1 이익어

27 / 38

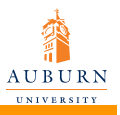

### **Citations**

Introducing **Document** [Preparation](#page-0-0) with LAT<sub>EX</sub>

Stan Reeves

[Introduction](#page-1-0)

LA[TEX](#page-18-0)

**[Editors](#page-28-0)** 

[Automation](#page-29-0)

[Prosper](#page-37-0)

[Beamer](#page-38-0)

[Posters](#page-40-0)

o Use the

\cite{key}

command to include citations.

The authors in \cite{key} propose a new method to melt ice.

The authors in [1] propose a new method to melt ice.

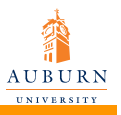

### **Citations**

Introducing Document [Preparation](#page-0-0) with LAT<sub>EX</sub>

Stan Reeves

[Introduction](#page-1-0)

LA[TEX](#page-18-0)

[Editors](#page-28-0)

[Automation](#page-29-0)

[Prosper](#page-37-0)

[Beamer](#page-38-0)

**[Posters](#page-40-0)** 

o Use the

\cite{key}

command to include citations.

The authors in \cite{key} propose a new method to melt ice.

**KORKARYKERKE PORCH** 

The authors in [1] propose a new method to melt ice.

 $\bullet$  To include an entry that was not cited in the LAT<sub>E</sub>X document, add:

```
\nocite{key}
```
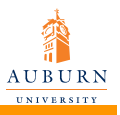

### **Citations**

Introducing Document [Preparation](#page-0-0) with LAT<sub>EX</sub>

Stan Reeves

[Introduction](#page-1-0)

LA[TEX](#page-18-0)

[Editors](#page-28-0)

[Automation](#page-29-0)

[Prosper](#page-37-0)

[Beamer](#page-38-0)

**[Posters](#page-40-0)** 

o Use the

\cite{key}

command to include citations.

The authors in \cite{key} propose a new method to melt ice.

**KOD KOD KED KED B VOOR** 

The authors in [1] propose a new method to melt ice.

 $\bullet$  To include an entry that was not cited in the LAT<sub>E</sub>X document, add:

\nocite{key}

• May also use

```
\nocite{*}
```
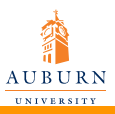

### JabRef

Introducing **Document** [Preparation](#page-0-0) with  $LAT$ <sub>E</sub> $X$ 

Stan Reeves

[Introduction](#page-1-0)

LA[TEX](#page-18-0)

[Editors](#page-28-0)

[Automation](#page-29-0)

[Prosper](#page-37-0)

**[Beamer](#page-38-0)** 

[Posters](#page-40-0)

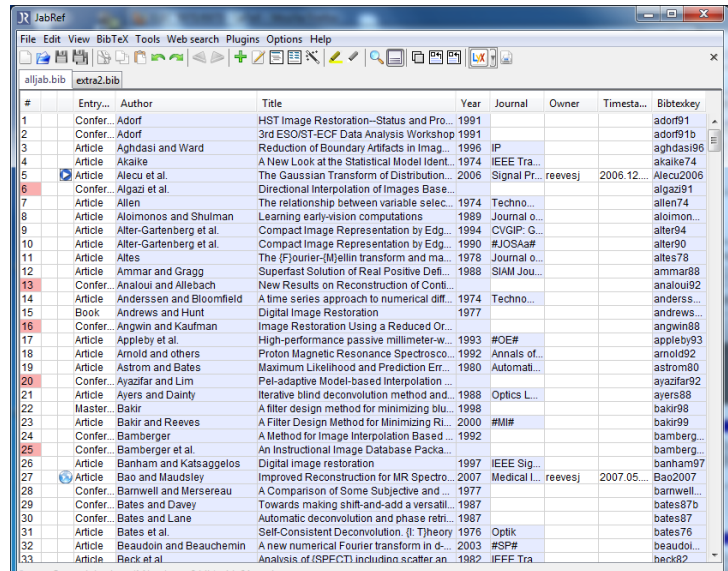

イロトメ 御 トメ 老 トメ 老 ト

È

 $299$ 

Status: Opened database 'M:\tex\extra2.bib' with 24 entries

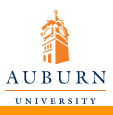

Introducing **Document** [Preparation](#page-0-0) with LAT<sub>EX</sub> Stan Reeves [Introduction](#page-1-0) LA[TEX](#page-18-0) [Editors](#page-28-0) [Automation](#page-29-0) [Prosper](#page-37-0) [Beamer](#page-38-0) **[Posters](#page-40-0)** 

### **Presentations**

#### http://prosper.sourceforge.net/

- **•** Prosper
- Needs the following packages:
	- **o** prosper
	- **o** seminar
	- **o** pstricks

### <http://latex-beamer.sourceforge.net/>

- **o** Beamer
- <span id="page-37-0"></span>• Needs the following packages:
	- **e** latex-beamer
	- xcolor
	- **•** pgm

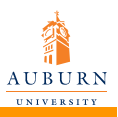

## Beamer documents

- Introducing Document [Preparation](#page-0-0) with LAT<sub>EX</sub>
- Stan Reeves
- [Introduction](#page-1-0)
- LA[TEX](#page-18-0)
- [Editors](#page-28-0)
- [Automation](#page-29-0)
- [Prosper](#page-37-0)
- [Beamer](#page-38-0)
- [Posters](#page-40-0)

Uses the frame environment. A slide is defined within

<span id="page-38-0"></span>**KORKARYKERKE PORCH** 

- %\begin{frame}
- Slide body
- %\end{frame}
- **Preserves document structure**
- Very customizable
- Allows for overlays

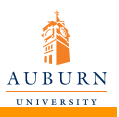

## Beamer documents

- Introducing Document [Preparation](#page-0-0) with LAT<sub>EX</sub>
- Stan Reeves
- [Introduction](#page-1-0)
- LA[TEX](#page-18-0)
- [Editors](#page-28-0)
- [Automation](#page-29-0)
- [Prosper](#page-37-0)
- [Beamer](#page-38-0)
- **[Posters](#page-40-0)**
- **Uses the frame environment. A slide is defined within** 
	- %\begin{frame}
	- Slide body
	- %\end{frame}
- **Preserves document structure**
- Very customizable
- Allows for overlays
- Auto-generation of ToCs and ToFs
- Beamer tour: [http://latex](http://latex-beamer.sourceforge.net/beamerexample1.pdf)[beamer.sourceforge.net/beamerexample1.pdf.](http://latex-beamer.sourceforge.net/beamerexample1.pdf)

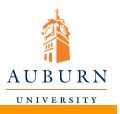

### **Posters**

- Introducing Document [Preparation](#page-0-0) with LAT<sub>EX</sub>
- Stan Reeves
- [Introduction](#page-1-0)
- LA[TEX](#page-18-0)
- [Editors](#page-28-0)
- [Automation](#page-29-0)
- [Prosper](#page-37-0)
- [Beamer](#page-38-0)
- **[Posters](#page-40-0)**
- The a0poster.cls class file can be used to create upto A0 size posters.
- <span id="page-40-0"></span>• It offers the following capabilities
	- Allows for paper sizes A0, A1, A2, A3, & A4
	- Allows font sizes from 12pt–107pt
	- Scales formulas and math symbols
	- The package also creates a postscript header file for dvips to ensure that the poster will be printed in the right size.

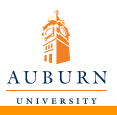

## a0poster.cls

**Introducing Document [Preparation](#page-0-0)** with LAT<sub>EX</sub>

Stan Reeves

[Introduction](#page-1-0)

LA[TEX](#page-18-0)

**[Editors](#page-28-0)** 

[Automation](#page-29-0)

[Prosper](#page-37-0)

[Beamer](#page-38-0)

[Posters](#page-40-0)

### The header of a  $\langle \text{AT}_{\text{F}} \rangle$  poster document looks like:

```
\documentclass[options]{a0poster}
\usepackage{graphicx,pstricks,...}
\begin{document}
```
The following options are available:

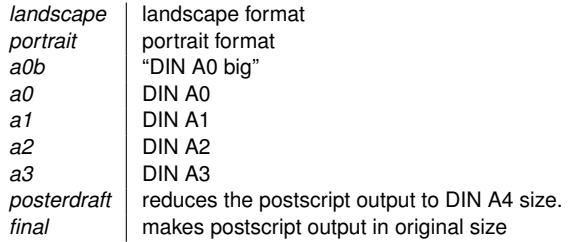

**KORKARYKERKE PORCH** 

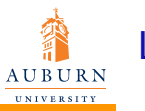

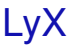

Stan Reeves

[Introduction](#page-1-0)

LA[TEX](#page-18-0)

[Editors](#page-28-0)

[Automation](#page-29-0)

[Prosper](#page-37-0)

[Beamer](#page-38-0)

[Posters](#page-40-0)

• LyX is a T<sub>F</sub>X based WYSIWYM editor

• Available for multiple platforms

- **o** Offers a GUI with menus
- $\bullet$  Supports BibT<sub>F</sub>X
- Has WYSIWYG table and math editors
- $\bullet$  Uses T<sub>F</sub>X rules for indents, spacing, and hyphenation

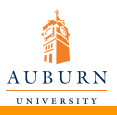

# $\angle$ ET<sub>F</sub>X in plotting tools

- Introducing Document [Preparation](#page-0-0) with LAT<sub>EX</sub>
- Stan Reeves
- [Introduction](#page-1-0)
- LA[TEX](#page-18-0)
- [Editors](#page-28-0)
- [Automation](#page-29-0)
- [Prosper](#page-37-0)
- [Beamer](#page-38-0)
- [Posters](#page-40-0)

### $\bullet$  MATLAB supports LAT<sub>E</sub>X

- Figure labels and other text can be parsed by a  $ET$  $F$  $X$ interpreter
- The latex command translates MATLAB matrices into  $LT$  arrays
- Can publish a formatted m-file, including  $\cancel{\text{ETr}}$ X constructs, as a LAT<sub>E</sub>X document

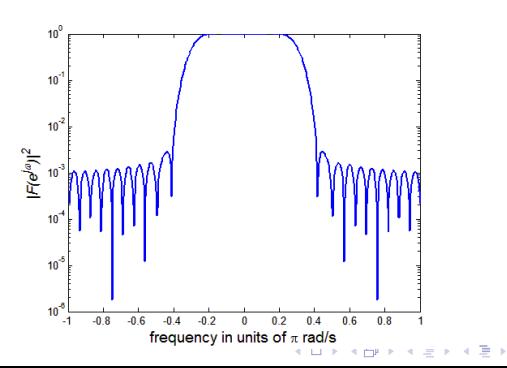

÷.  $2Q$ 

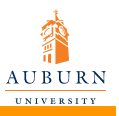

# $\angle$ ET<sub>F</sub>X in plotting tools

- Introducing **Document** [Preparation](#page-0-0) with LAT<sub>EX</sub>
- Stan Reeves
- [Introduction](#page-1-0)
- LA[TEX](#page-18-0)
- [Editors](#page-28-0)
- [Automation](#page-29-0)
- [Prosper](#page-37-0)
- [Beamer](#page-38-0)
- [Posters](#page-40-0)

• PGFPLOTS is a drawing package for LATEX based on PGF/Ti*k*z

**KORKARYKERKE PORCH** 

- text-based specification of plots
- can actually calculate and evaluate figures

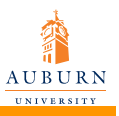

## **LAT<sub>E</sub>X** at Auburn

- Introducing Document [Preparation](#page-0-0) with LAT<sub>EX</sub>
- Stan Reeves
- [Introduction](#page-1-0)
- LA[TEX](#page-18-0)
- [Editors](#page-28-0)
- [Automation](#page-29-0)
- [Prosper](#page-37-0)
- [Beamer](#page-38-0)
- **[Posters](#page-40-0)**
- Dr. E.E. Slaminka maintains AU theses style files
- AU allows  $\angle ATEX$  for theses. Formatting restrictions have been relaxed. Color and multimedia as well as hyper-references are possible in PDF files.

**KOD KOD KED KED B VOOR** 

• We have a rather inactive tex-users mailing list.

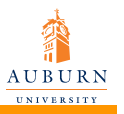

### **Summary**

Introducing Document [Preparation](#page-0-0) with LAT<sub>EX</sub>

Stan Reeves

[Introduction](#page-1-0)

LA[TEX](#page-18-0)

[Editors](#page-28-0)

[Automation](#page-29-0)

[Prosper](#page-37-0)

[Beamer](#page-38-0)

**[Posters](#page-40-0)** 

- $\bullet$  LAT<sub>E</sub>X is a programming language, not an application
- $\bullet$  An abundance of  $\text{ET} \neq X$  utilities are available for different platforms
- All LATEX components and packages are free and easily available
- It can be used to generate various document types
- <span id="page-46-0"></span>Style files for Auburn University theses are available